## **MANUAL PARA DETALHAMENTO DE DESPESAS NO SIPAC**

1) NO MÓDULO ORÇAMENTO, ABA MOVIMENTAÇÕES, CLIQUE EM "DETALHAR DESPESA"

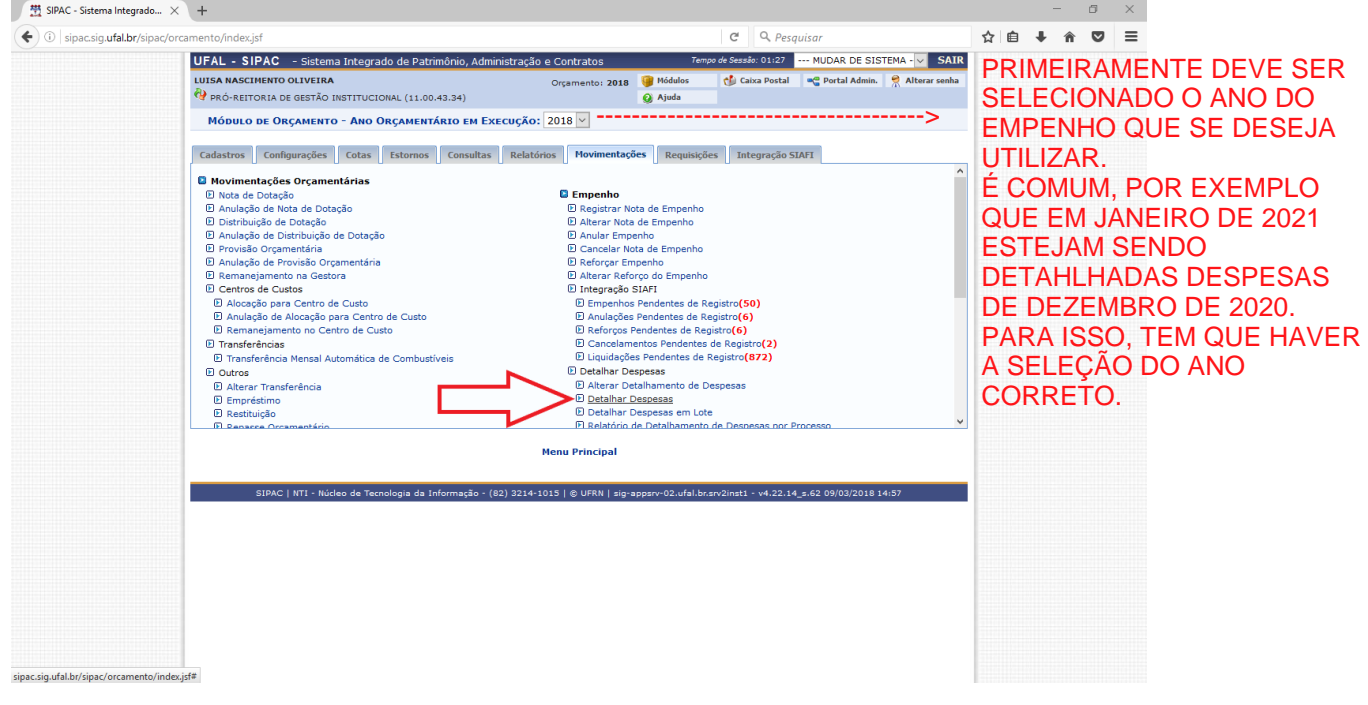

## 2) CLICAR EM "OUTROS"

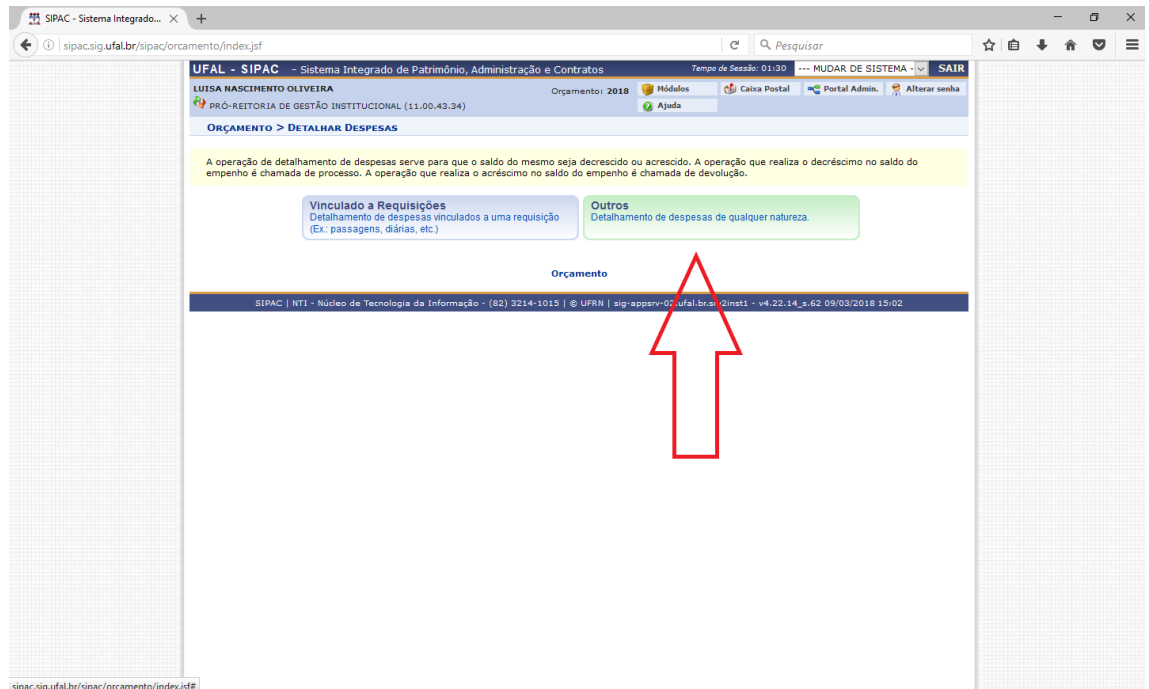

3) NESTA ABA DEVE SER INDICADO O NÚMERO DO EMPENHO REFERENTE AO SERVIÇO QUE DESEJA DETALHAR. O NÚMERO DO EMPENHO DEVERÁ SER FORNECIDO PELA CPO/PROGINST E, EM REGRA, O MESMO NÚMERO SERÁ UTILIZADO PARA O ANO INTEIRO.

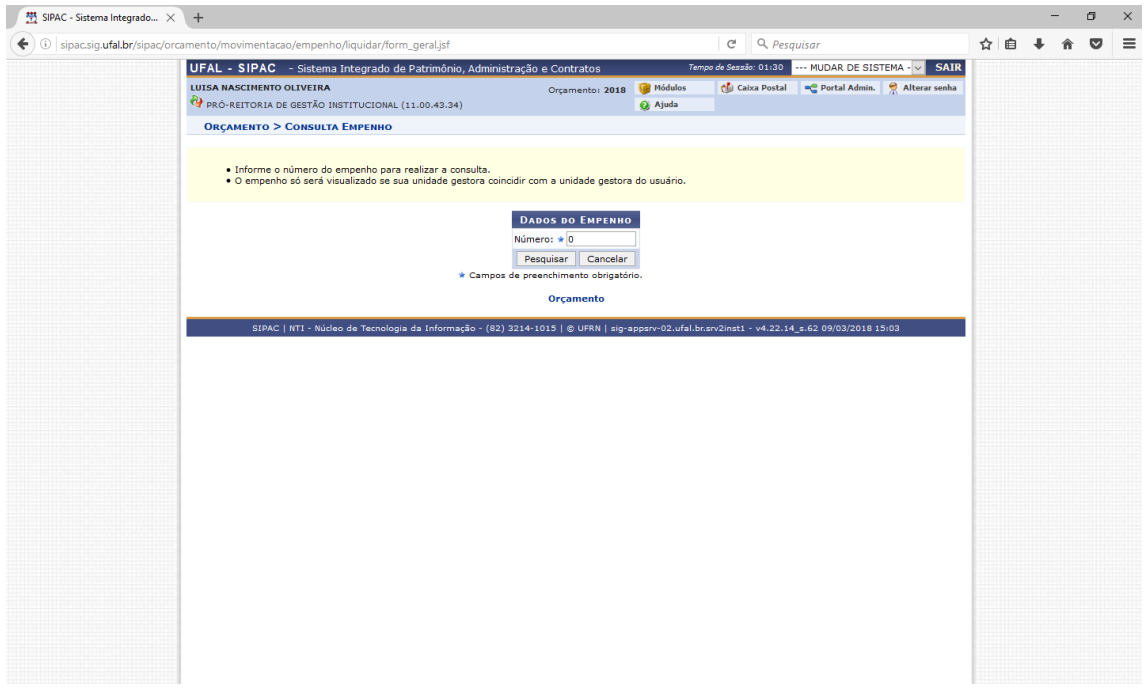

4) NESTE PONTO, DEVE-SE CONFERIR OS DADOS DO EMPENHO, COMO FORNECEDOR E NATUREZA DA DESPESA, ALÉM DE VERIFICAR DE O CAMPO "SALDO DO EMPENHO" POSSUI SALDO SUFICIENTE PARA COBRIR A DESPESA PRETENDIDA.

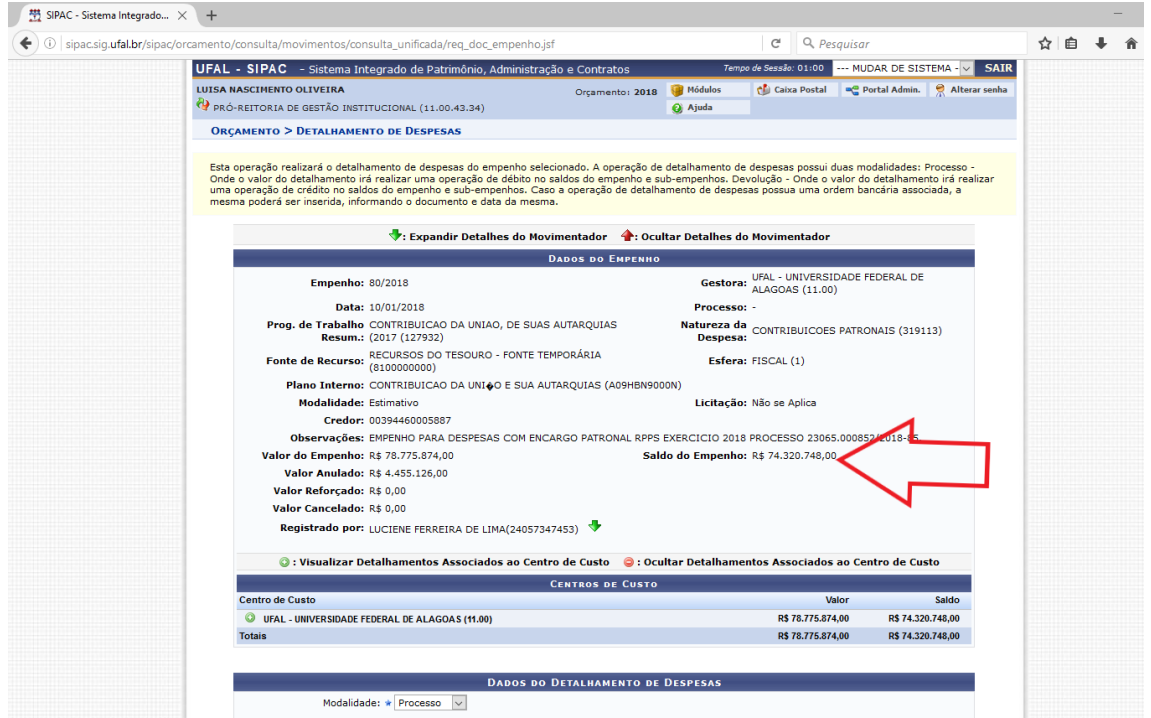

- 5) PARA O DETALHAMENTO DE DESPESA DEVEM-SE PREENCHER OS SEGUINTES CAMPOS:
	- MODALIDADE: PROCESSO
	- PROCESSO DE OUTRA INSTITUIÇÃO: NÃO
	- PROCESSO: AQUI DEVE CONSTAR O NÚMERO DO PROCESSO QUE IRÁ TRAMITAR COM A NOTA FISCAL PARA PAGAMENTO. GERALMENTE ESTE PROCESSO É ABERTO PELA MESMA PESSOA QUE ATESTA A NOTA.
	- DATA: DATA ATUAL
	- VALOR: VALOR DA NOTA FISCAL (OBS: EM DESPESAS QUE TEM VALOR LÍQUIDO E BRUTO, DEVE-SE CONSIDERAR O VALOR BRUTO)
	- UNIDADE DO EMPENHO: SELECOINAR A UNIDADE NA LISTA SUSPENSA
	- OBSERVAÇÕES: O CAMPO DEVERÁ SER PREENCHIDO COM INFORMAÇÕES COMPLETAS: NÚMERO DA NOTA FISCAL, NÚMERO DO CONTRATO, PERÍODO DE COMPETÊNCIA DO SERVIÇO, LOCAL DE PRESTAÇÃO DO SERVIÇO E QUAISQUER OUTRAS INFORMAÇÕES CONSIDERADAS RELEVANTES (OBS: OS DETALHAMENTOS EFETUADOS SEM AS INFORMAÇÕES SERÃO DEVOLVIDOS PARA O RESPONSÁVEL PARA AJUSTES E PODE OCASIONAR ATRASO DE PAGAMENTO DO FORNECEDOR) (OBS2: O PERÍODO DE COMPETÊNCIA DEVERÁ SER O PERÍODO DE PRESTAÇÃO DO SERVIÇO, E NÃO O PERÍODO DA EMISSÃO DA NOTA)

APÓS A INCLUSÃO DOS DADOS, O RESPONSÁVEL DEVERÁ CLICAR EM "DETALHAR DESPESAS E AGUARDAR A CONFIRMAÇÃO DA INCLUSÃO.

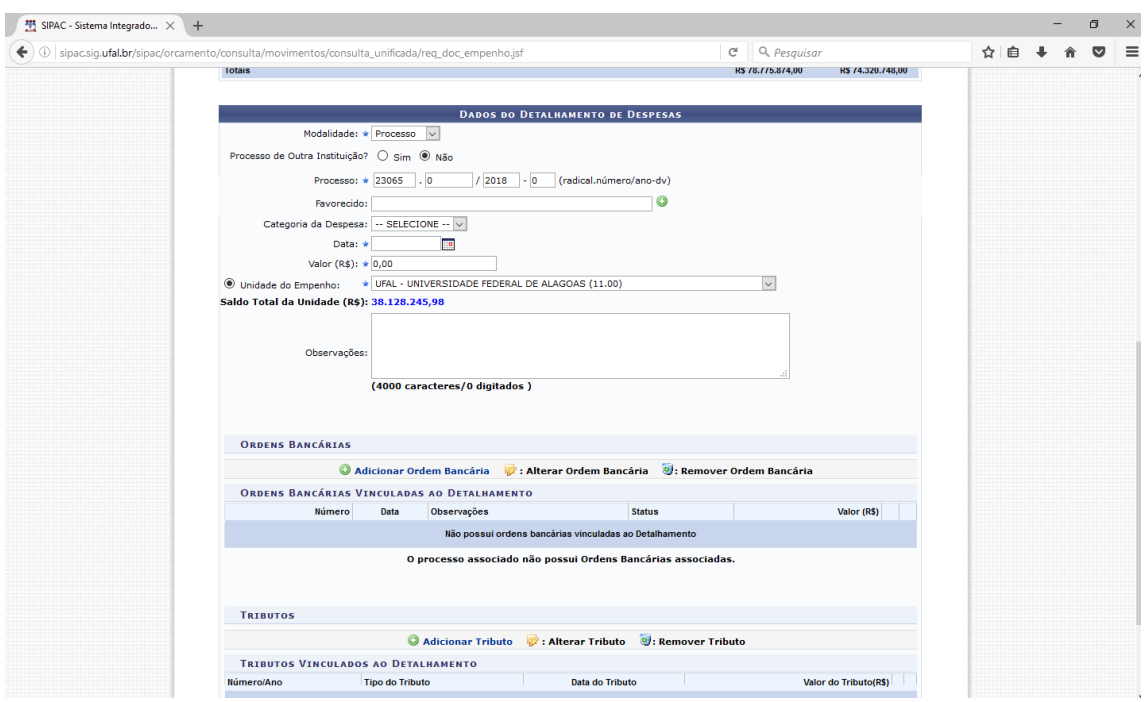

6) APÓS A CONFIRMAÇÃO DA INCLUSÃO, O RESPONSÁVEL DEVERÁ CLICAR EM "IMPRIMIR COMPROVANTE". ESTE COMPROVANTE DEVERÁ SER IMPRESSO E DEVERÁ TRAMITAR JUNTO AO PROCESSO PARA PAGAMENTO. O PROCESSO DEVERÁ SEGUIR PARA O DEPARTAMENTO DE CONTABILIDADE E FINANÇAS (DCF). O DCF RECEBEU ORIENTAÇÕES DA CPO/PROGINST PARA DEVOLVER AO REMETENTE OS PROCESSOS ENVIADOS SEM O COMPROVANTE DE DETALHAMENTO DA DESPESA.

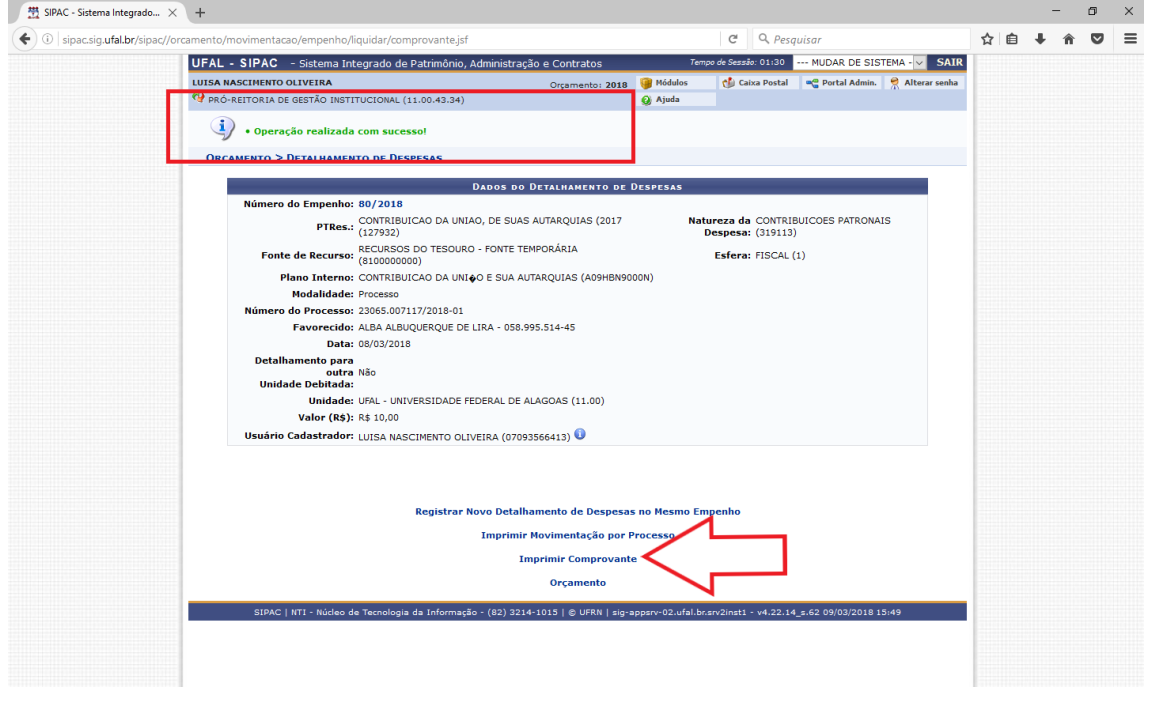

7) APÓS O DETALHAMENTO DA DESPESA, O RESPONSÁVEL TEM A OPÇÃO DE ALTERÁ-LO, CASO VERIFIQUE ALGUM ERRO OU OMISSÃO (ERRO DE DIGITAÇÃO, ERRO NO VALOR, AUSÊNCIA DE OBSERVAÇÕES, ETC)

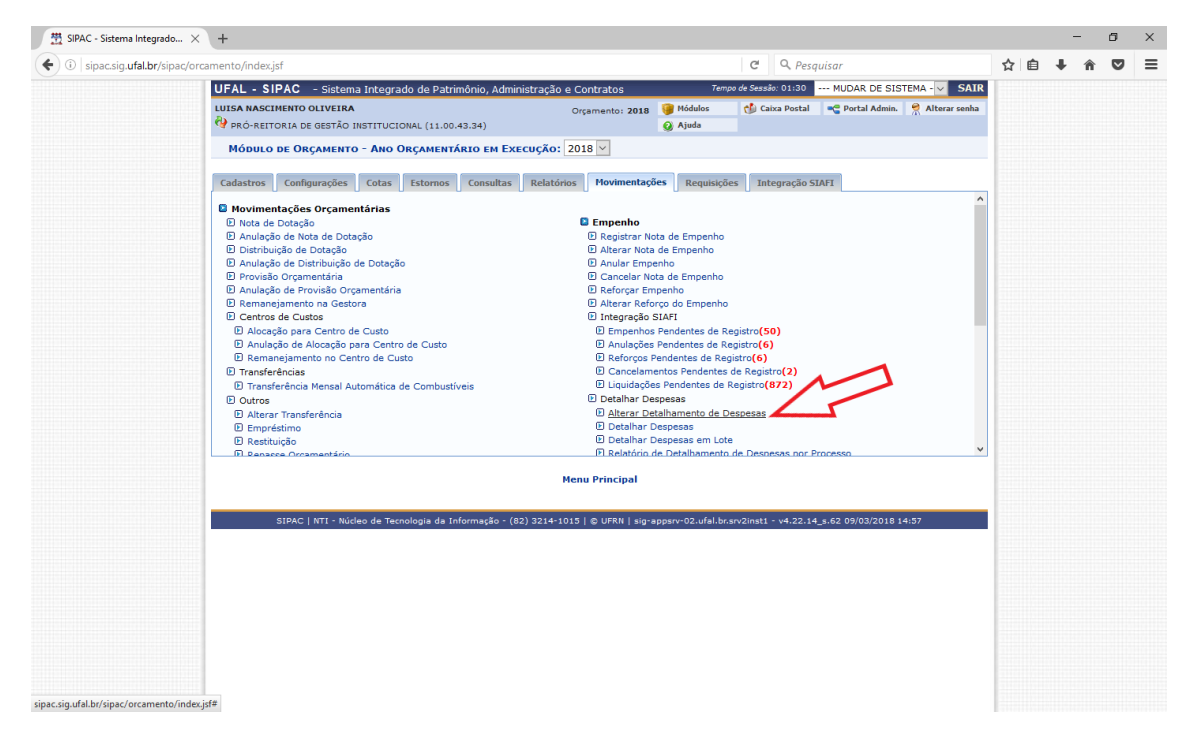

8) NO ENTANTO, SE O LANÇAMENTO NÃO DEVERIA TER SIDO FEITO OU SE FOI FEITO NO EMPENHO INCORRETO, O RESPONSÁVEL DEVERÁ ESTORNAR O DETALHAMENTO NA ABA "ESTORNOS" INDICANDO O NÚMERO DO EMPENHO INFORMADO NO PASSO 3 E SELECIONANDO O DETALHAMENTO QUE DEVERÁ SER EXCLUÍDO.

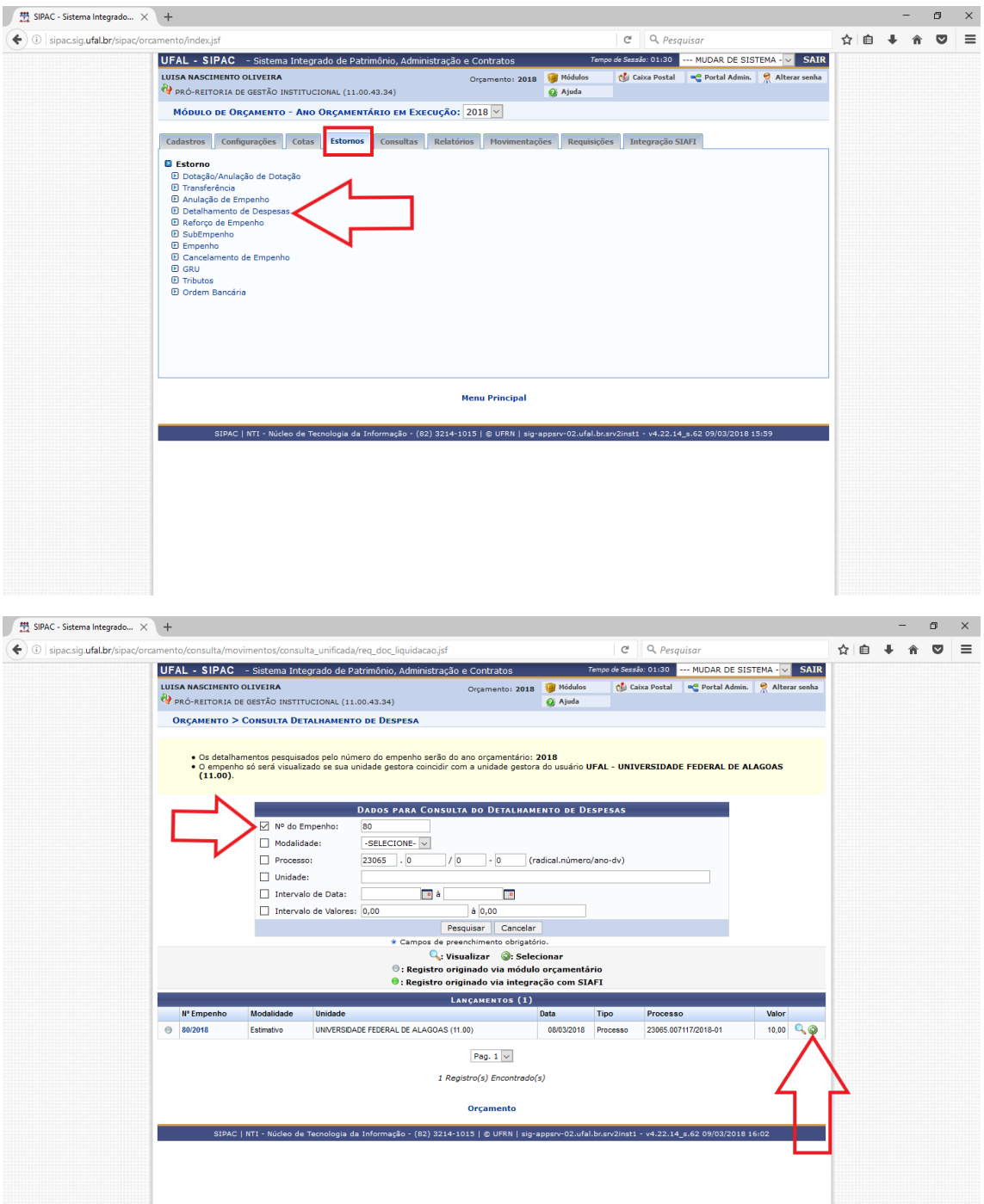